# **For purchases made from the Exchange website:**

### *I already have an account on the app*

- Log on to your account on the Exchange Message app. (Make sure the User icon in the upper right corner of the screen is green, indicating you are logged in.)
- From the Menu or Home Screen, go to "Gifts"
- Your purchase will show up in the Gifts section. If you want to keep it for yourself, click the "Add to my Library" button.

## *I do not already have the app*

- Download the Exchange Message app on the App Store or the Google Play Store.
- Create a user account on the Exchange Message app
- Click the user icon in the top right corner.
- Click "Sign Up" and create your account
	- *IMPORTANT: You must create your account with the same email address that you used to purchase your*  book. If you create a new account with a different email address, you will not be able to access your  *digital book with that account.*
- After creating your account, your digital copy of the book will be available for download in "Library"

## *I received this book as a gift.*

- Download the Exchange Message app on the App Store or the Google Play Store.
- I have an account
	- Log in to your account
	- Click "Gifts"
	- Accept the copy of your digital book
- I do not have an account
	- Create an account on the Exchange Message app
	- Click the user icon in the top right corner.
	- Click "Sign Up" and create your account

 *IMPORTANT: You must create your account with the same email address that you used to*  purchase your book. If you create a new account with a different email address, you will not be  *able to access your digital book with that account.* 

• After creating your account, your digital copy of the book will be available for download in "Library"

# **Frequently Asked Questions**

### **Which books from The Exchange are available on the Exchange Message app?**

### *The following titles are available as digital copies:*

The Exchange: Leader's Guide Digital (KJV & ESV)

The Exchange: An Inquirer's Bible Study Digital (KJV & ESV)

Exchange Bible Study Bundle Digital (KJV & ESV)

Find Five Bundle Digital (KJV & ESV)

El Intercambio: Un Estudio Bíblico para el Inquiridor Guía del líder

El Intercambio: Un Estudio Bíblico para el Inquiridor

Spanish Exchange Bible Study bundle Digital

Spanish Find Five Bible Study bundle Digital

### **How can I give a book as a gift to another person?**

When you buy a study bundle, you'll have the option to send a copy of the digital books you purchased to another person via email.

**Can I access the digital copies without the Exchange Message app?** No.

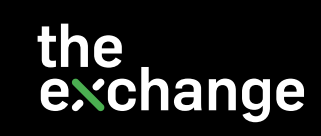